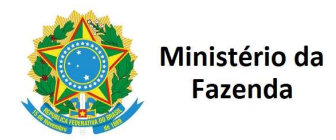

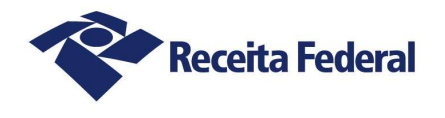

# INFORMATIVO SISOBRAPREF WEB Nº 01/2024

1. Em 01/07/2024 foram implantadas novas funções e melhorias no Sistema de Cadastramento de Alvarás e Habite-se pelas Prefeituras Municipais e pelas Administrações Regionais do Distrito Federal (Sisobrapref Web), atendendo a demandas dos municípios usuários do sistema.

2. As mudanças foram realizadas tanto na versão Web, acessável via portal e-CAC, como na versão Web Service.

3. As alterações estão detalhadas a seguir e constarão da nova versão do manual do sistema que será oportunamente publicada.

# Informação de novo proprietário no cadastramento do Habite-se

4. Em vários municípios é permitida a emissão de habite-se para proprietário diferente daquele para o qual foi emitido o alvará, geralmente em situações de transferência de propriedade do imóvel.

5. Porém o sistema estava especificado para não permitir a retificação de proprietário no alvará quando este também fosse o "Responsável pela Execução e Regularização da Obra". Assim sendo, era necessário cadastrar um outro alvará para a obra para então ser possível informar o habite-se requerido pelo novo proprietário do imóvel.

6. Para evitar a duplicidade de alvarás para a mesma obra e ao mesmo tempo manter o registro do proprietário anterior, foi introduzido um novo campo na página de informação do habite-se para permitir a informação de proprietário diverso daquele que consta no alvará.

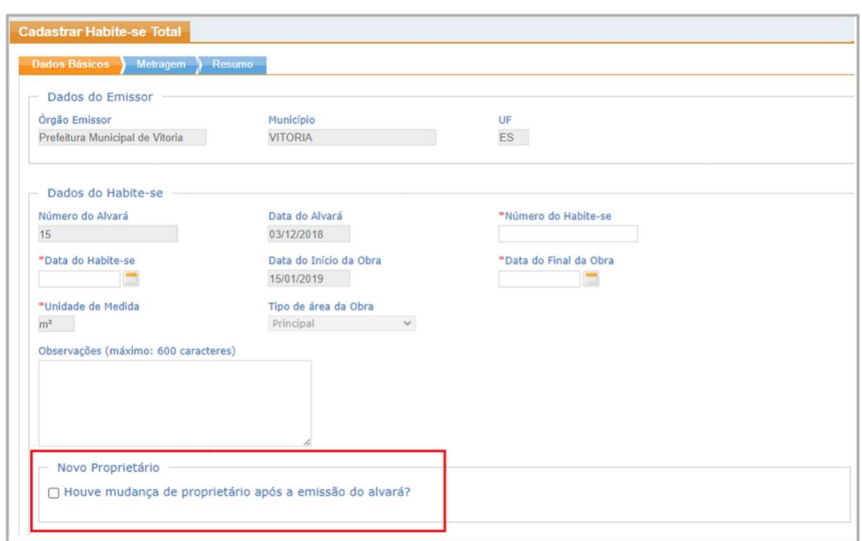

7. Esse novo campo está disponível na ficha "Dados básicos" das páginas de cadastramento de habite-se total e de habite-se parcial.

8. Ao assinalar que houve a mudança de proprietário será aberto um novo campo para informar o CPF ou CNPJ do novo proprietário, a partir do qual o sistema irá recuperar o respectivo nome ou nome empresarial que consta na base CPF ou CNPJ.

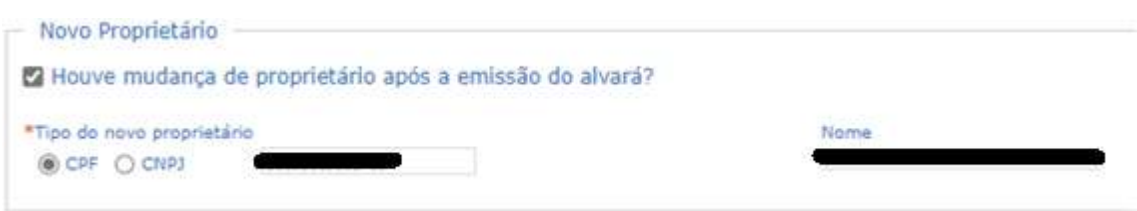

9. Terminado o cadastramento, o habite-se poderá ser impresso com a informação do novo proprietário.

10. Em se tratando de habite-se parcial, é possível cadastrar um proprietário diferente para cada habite-se parcial emitido.

#### Ferramenta para extração de dados em CSV

11. Foi introduzida ferramenta que permite exportar os dados básicos dos alvarás e habite-se cadastrados, obtidos a partir dos filtros disponíveis nas funções "Consultar alvará" e "Consultar Habite-se", por meio da geração de um arquivo no formato CSV, que pode ser manipulado por meio de planilhas eletrônicas e bancos de dados.

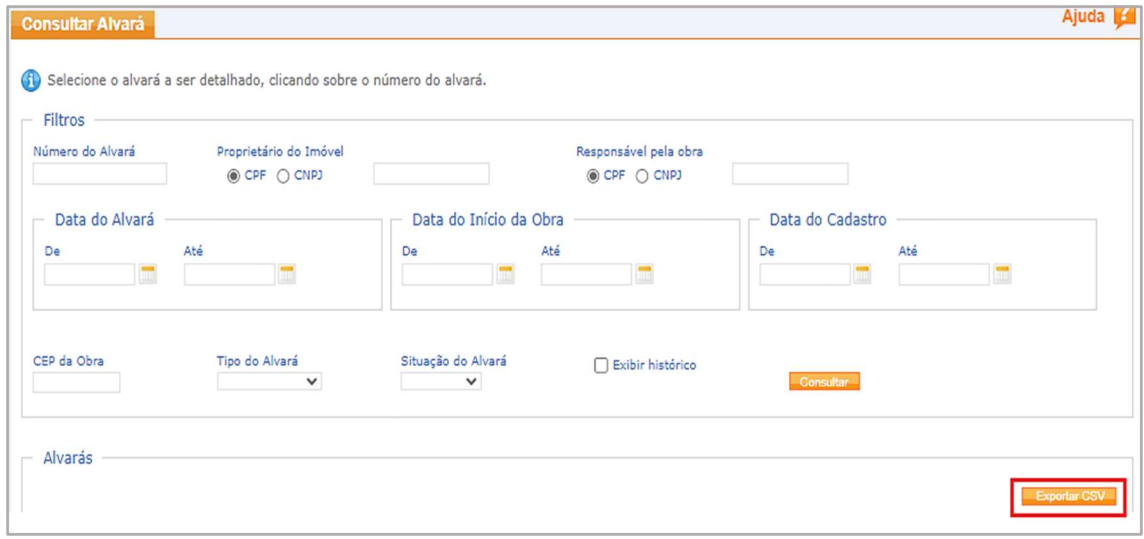

#### Ajustes nos campos relacionados a datas

12. Foi alterada a data mínima permitida no preenchimento dos campos relativos a data para 01/01/1900, que é a mesma adotada no sistema CNO.

13. Nos processos de regularização de obras já concluídas é comum as prefeituras indicarem a mesma data de emissão do alvará e do habite-se a ele vinculado. No entanto, o sistema não permitia o cadastramento desses documentos com a mesma data de emissão.

14. O sistema foi ajustado para permitir que a mesma data possa ser informada nos campos "data do alvará" e "data do habite-se". Contudo permanece vedado informar a mesma data para o início e o final da obra.

## Novas Categorias de Responsável Técnico

15. O campo "Tipo do Responsável Técnico pela Execução" passou a incluir as categorias Tecnólogo e Técnico Industrial, além de Engenheiro e Arquiteto:

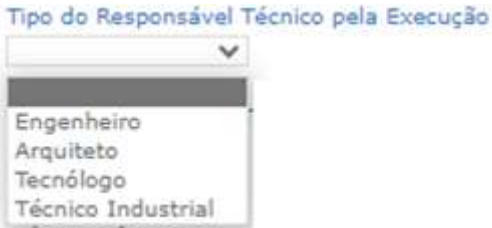

16. O campo "Tipo do Responsável Técnico pelo Projeto" passou a incluir a categoria Técnico Industrial, além de Engenheiro e Arquiteto:

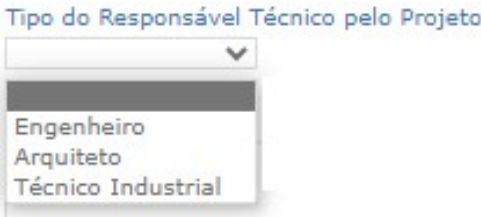

17. Na versão anterior do programa, estes campos vinham preenchidos, por padrão, com uma das categorias. Com a mudança, nenhuma categoria está pré-selecionada.

18. Os nomes dos campos destinados ao preenchimento dos nomes dos profissionais responsáveis técnicos pela execução e pelo projeto também foram ajustados para não citar nenhuma das categorias:

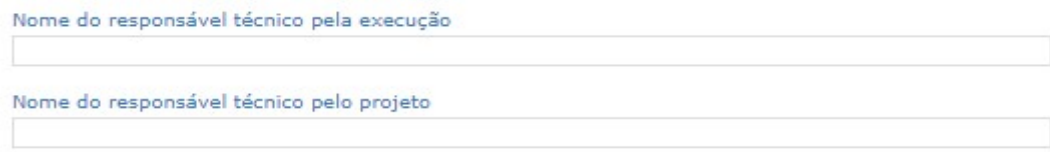

19. Adotando o mesmo critério do item anterior, foram alterados os nomes dos campos relacionados aos registros nos Conselhos profissionais e dos campos relacionados ao documento de responsabilidade técnica:

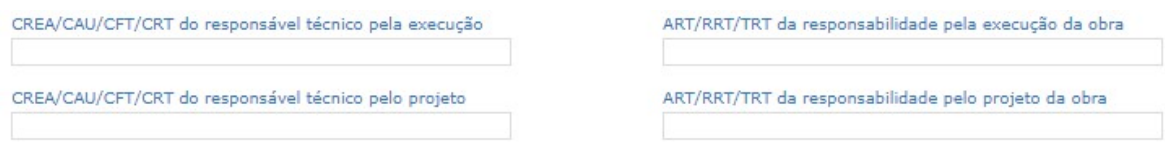

## Aumento do número de caracteres em campos das "Informações Adicionais"

20. No quadro "Informações Adicionais" do alvará houve ampliação do limite de caracteres nos campos "Especificação da Obra" (de 200 para 400 caracteres) e "Observações" (de 300 para 600 caracteres):

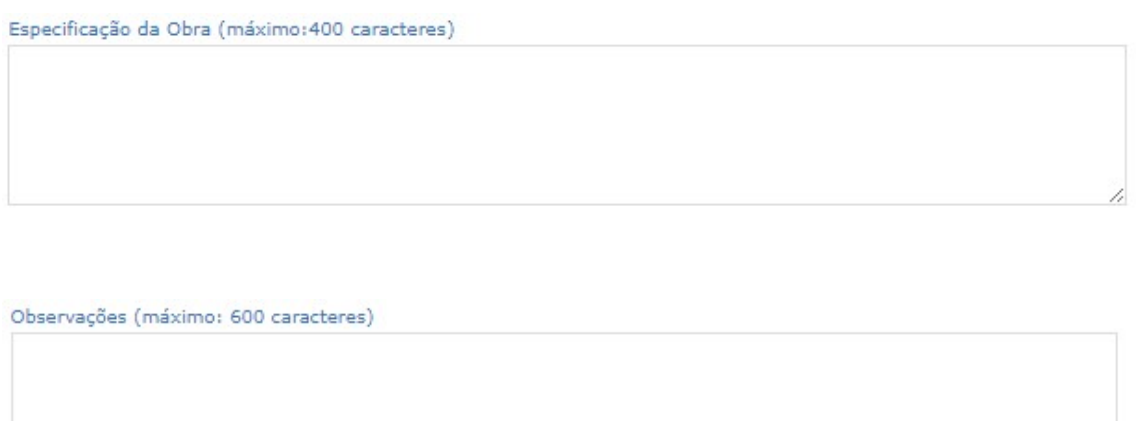

21. O campo "Observações" no cadastramento de habite-se também foi aumentado de 300 para 600 caracteres.

# SECRETARIA ESPECIAL DA RECEITA FEDERAL DO BRASIL SUBSECRETARIA DE ARRECADAÇÃO, CADASTROS E ATENDIMENTOS - SUARA COORDENAÇÃO-GERAL DE ADMINISTRAÇÃO DO CRÉDITO TRIBUTÁRIO – CORAT